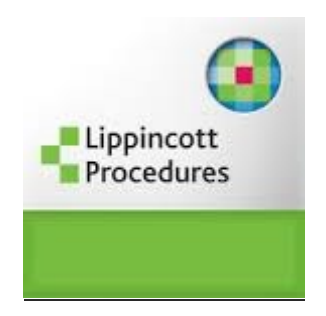

## **IPAD APP NOW DOWNLOADABLE IN IP AUTHENTICATED FACILITIES**

The Lippincott Procedures iPad app is now available to be authenticated within IP authenticated Lippincott Procedures subscribing facilities. As long as you download from your IP authenticated facility WIFI. The app is available at no extra charge to authorized users of subscribing facilities. To access:

- 1. Visit the Apple App Store from your iPad and search for Lippincott Procedures.
- 2. Download the app from the App Store.
- 3. Open the app while accessing via your facility's IP authenticated WIFI.
- 4. The app should recognize your facility and after confirming your facility name, proceed to download your facility's version of Lippincott Procedures to your device.

Please be aware that if you use your Lippincott Procedures app outside of your IP authenticated facility, you will need to open the program at least every 30 days within your facility WIFI to verify your facility subscription is still current.

## วิธีใช้

- 1. ดาวโหลด APP ชื่อ Lippincott Procedures
- 2. เปิดใช้ APP ขณะที่ใช้ wi-fi ของคณะฯ เพื่อให้ APP รับรู้ว่าเป็นการเข้าใช้ทาง IP ของคณะแพทยศาสตร์
	- \*\* การเปิ ดใช้ครั ้งแรกจะพบหน้าจอ ที่แจ้งว่าเราเข้าใช้ภายใต้สิทธิของ Chulalongkorn University
	- \*\* ให้แตะที่ข้อความ Chulalongkorn University แล้ว แตะ continue

3. หากมีการใช้ APP นี ้ โดยไม่ใช้ wi-fi ของคณะฯ ภายใน 30 วันหลังจากการใช้นอก wi-fi คณะฯ ควรเปิดใช้ APP นี้ ด้วย wi-fi ของคณะฯ เพื่อให้ APP รับรู้ว่าการเข้าใช้นี้ เป็น สิทธิการเข้าใช้ทาง IP ของ คณะแพทยศาสตร์